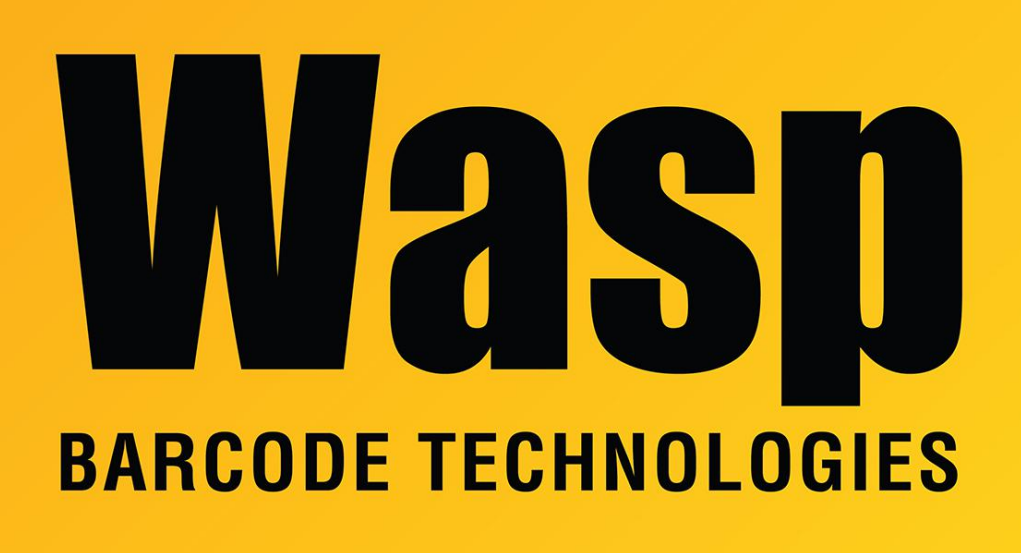

[Portal](https://support.waspbarcode.com/) > [Knowledgebase](https://support.waspbarcode.com/kb) > [Discontinued Products](https://support.waspbarcode.com/kb/discontinued-products) > [WaspTime](https://support.waspbarcode.com/kb/wasptime) > [Version 7](https://support.waspbarcode.com/kb/version-7-4) > [WaspTime:](https://support.waspbarcode.com/kb/articles/wasptime-the-wasptimeserver-service-does-not-consistently-start-after-the-server-is-rebooted) [The WaspTimeServer service does not consistently start after the server is rebooted](https://support.waspbarcode.com/kb/articles/wasptime-the-wasptimeserver-service-does-not-consistently-start-after-the-server-is-rebooted)

## WaspTime: The WaspTimeServer service does not consistently start after the server is rebooted

Jason Whitmer - 2017-04-10 - in [Version 7](https://support.waspbarcode.com/kb/version-7-4)

**Symptom:** After the server machine is rebooted, the WaspTimeServer service is not always able to start properly. When it is manually started, it does start without error.

**Cause:** Windows attempts to start all Automatic services at the same time. If something happens that causes SQL Server to not start properly, or just slows it down so WaspTimeServer is starting before SQL Server, then WaspTimeServer will not be able to connect with the data, and will drop back to a Stopped status.

**Resolution:** Two things can be done to try to alleviate this issue:

First, go to Start > Services, right-click WaspTimeServer, and go to Properties. Set the

Startup Type to Automatic (Delayed Start) and click OK.

The second slightly more complex step is as follows: Go back to the Start menu and in the Search box type cmd.exe. When it appears in the list, right-click on it and select Run as administrator. In the black command prompt window that appears, enter this command\*: sc config wasptimeserver depend= mssql\$waspdbexpress It should respond "[SC] ChangeServiceConfig SUCCESS".

What this will do is firstly set WaspTimeServer to wait for 2 minutes after all of the other automatic services have started before it attempts to start, and secondly to not start until after SQL Server (WASPDBEXPRESS) is started, which should ensure that when it does start, SOL will be ready for it to log in.

The only downside to this is that it means if you restart the machine, you won't be able to immediately re-open the WaspTime program. You will have to wait about 3 minutes to allow everything to get started before it is ready for you to run the program.

\*If you have the Enterprise edition and your database is in the default SQL instance or a different named instance, you will need to find the correct service name to replace "mssql\$waspdbexpress" in this command. You can get that by going to the Services list, right-click on the SQL Server service and go to Properties. The Service Name shown there is what needs to be entered into the command.